## **EPSON Wic Reset Utility Key Gene**

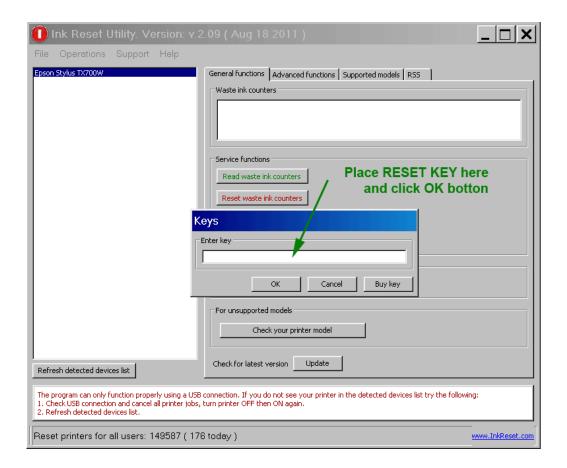

DOWNLOAD: <a href="https://tinurli.com/2ivg7v">https://tinurli.com/2ivg7v</a>

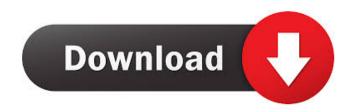

- \*\*F1\*\* - Password Reset (1 try), \*\*F2\*\* - Password Reset (2 try), \*\*F3\*\* - Password Reset (3 try), \*\*F4\*\* - Password Reset (4 try), \*\*F5\*\* - Password Reset (5 try), \*\*F6\*\* - Password Reset (6 try), \*\*F7\*\* - Password Reset (7 try), \*\*F8\*\* - Password Reset (8 try), \*\*F9\*\* - Password Reset (9 try), \*\*F10\*\* - Password Reset (10 try), \*\*F11\*\* - Password Reset (11 try), \*\*F12\*\* - Password Reset (12 try), \*\*F13\*\* - Password Reset (13 try), \*\*F14\*\* - Password Reset (14 try), \*\*F15\*\* -

Password Reset (15 try). - \*\*A\*\* - Back to the previous page, \*\*S\*\* - Switch between screens or pages, \*\*W\*\* - Back to the main settings menu. - \*\*Enter\*\* - Enters the password, \*\*Backspace\*\* - Deletes the character in front, \*\*Caps lock\*\* - Turns off the caps lock, \*\*Scroll lock\*\* - Turns off the scroll lock, \*\*Num lock\*\* - Turns off the num lock, \*\*Escape\*\* - Exits the password reset, \*\*Start\*\* - Turns on the backlight, \*\*Menu\*\* - Turns on the menu and backlight, \*\*F10\*\* - Resets the password. To reset the password from the command line, you can use these commands: ``` wmic nicap resetpassword [password] \*\*Example\*\*: wmic nicap resetpassword F15 \*\*Output\*\*: ```txt ## See also [WIC command reference](wic-cmd.md) Q: Where can I get Android OS source code for a specific device? I'm interested in getting the Android source code for the android-samsung-galaxy-s2. I have found the necessary Google Code repository, 82157476af

Related links:

Commando 2 full movie in hindi hd 1080p

<u>Nuip Fritzbox</u>

<u>skvramacheatenginedownload</u>